# 보건복지부 의료기관정책과-1836호(2024. 3. 20.) 및 의료기관정책과-2191호(2024. 4. 4.)관련 개원의 신고안내

### □ 심평원 신고절차 안내

- $\circ$  비상진료체계 관련 의료인력 신고방법 안내 및 공문시행 (4.8)
- 심평원 누리집, 요양기관업무포털 등에 개편사항 안내
- 의사협회, 병원협회, 보험심사간호사회 등 '비상진료체계 인력신고' 방법 공문 시행
- □ 신고절차 공지사항 및 배너
	- (공지 사항) 심평원 누리집
	- (공지사항, Q/A, 배너) 요양기관업무포털, 보건의료자원 통합신고포털
		- 붙임1) 유관기관 안내 공문
		- 붙임2) '의료기관 외 의료행위 한시적 허용방안'관련 인력신고 안내
		- 붙임3) '개원의의 의료기관 외 의료행위 한시적 허용방안'에 따른 개원의 중복등록 관련 Q/A
		- 붙임4) 비상진료체계 운영에 따른 개원의의 복수기관 인력신고 안내 (베너)

## 붙임1) 유관기관 안내 공문

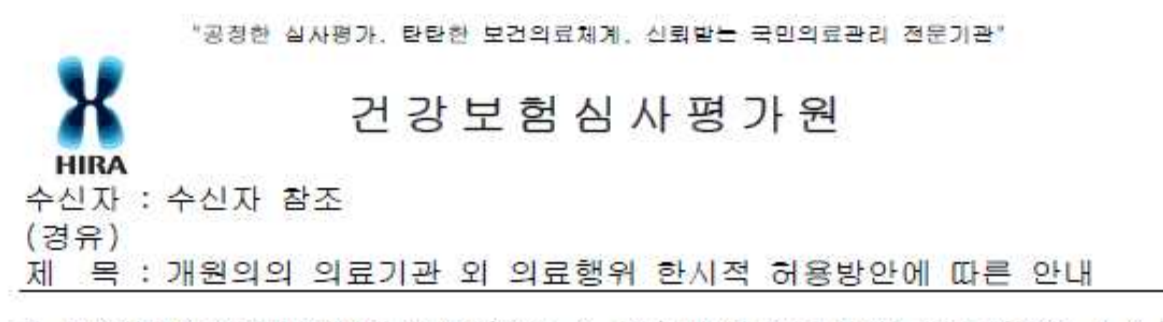

- 1. 보건복지부 의료기관정책과-1896호(2024. 3. 20.) 및 의료기관정책과-2191호(2024. 4. 4.) 관련된 문서입니다.
- 2. 보건복지부는 필수용급 분야 진료 공백의 최소화를 위한 비상진료체계 일환으로, 보건 의료 재난위기 '심각' 단계기간 동안 한시적으로 개원의의 수련병원 등 타 의료기관 진료를 예외 적용하기로 하였습니다.
- 3. 이에, 심사평가원은 개원의가 수련병원 등 타 의료기관에서 진료하는 경우 '보건의료' 자원 통합신고포털'을 통해 인력신고가 가능함을 알려드리오니, 귀 회원들에게 안내하여 주시기 바랍니다. 끝.

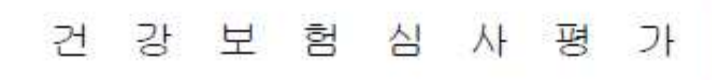

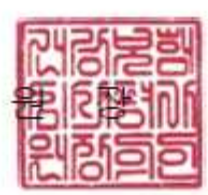

수신자 대한의사협회 (1068202511), 대한병원협회 (1058204141), 보험심사간호사회

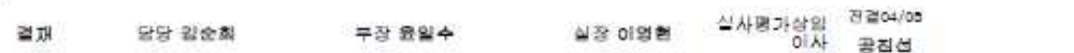

#### 都不

시행 자원운영부-1225 (2024.04.08.) 접수  $\langle \rangle$ 우 26465 강원특별자치도 원주시 혁신로 60(반곡동) / www.hira.or.kr 전화 033-739-4812 전송 033-811-7349 /twims11@hira.or.kr / 비공개(7)

심평원의 청렴지수 고객의 행복지수 "행복의 전화 1644-2000"

붙임2)

# '의료기관 외 의료행위 한시적 허용 방안' 관련 인력신고 안내

※ 의료기관정책과-1836호 (2024.03.20.), 의료기관정책과-2191호 (2024.04.04.)

**건강보험심사평가원 자원운영부(2024. 04. 08.)**

- **신고대상**
- **개원의가 수련병원 등 타 의료기관에서 진료하는 의사**
- 신고 의료기관
- **수련병원 등 타 의료기관 ※ 근무형태는 기타인력으로 신고**
- 
- 적용기간<br>- 2024. 3. 20. 부터 가능 ~ 의료위기 '심각' 단계기간 동안 한시적 적용
- **신고방법**
- **별첨 참고**

**[별첨]**

**■ 신고방법**

#### **1) 팀운영 및 병동 현황신고**

- ① 「보건의료자원통합신고포털[\(www.hurb.or.kr](http://www.hurb.or.kr))」 접속하여 공인인증서 로그인
- $(2)$  현황신고 변경 > 시설현황 > 팀운영 및 병동 현황신고 > 현황변경 신고목록 상단의 신규신고
- ③ 신고대상 목록 상단의 버튼 클릭
- ④ 신규 시설현황 등록 팝업 내 신고항목 작성
	- **병동구분: 기타, 적용일자: 2024-03-20 이후 일자 병동명: 비상진료체계 지원, 정신과병동유형: 해당없음**
- $\overline{6}$  <sup>임시저장 |</sup> 후 「최종제출」 화면에서 작성자 정보 등록, <sup>최종제출</sup> 버튼 클릭하여 제출

#### **< 팀운영 및 병동 신규 신고화면 >**

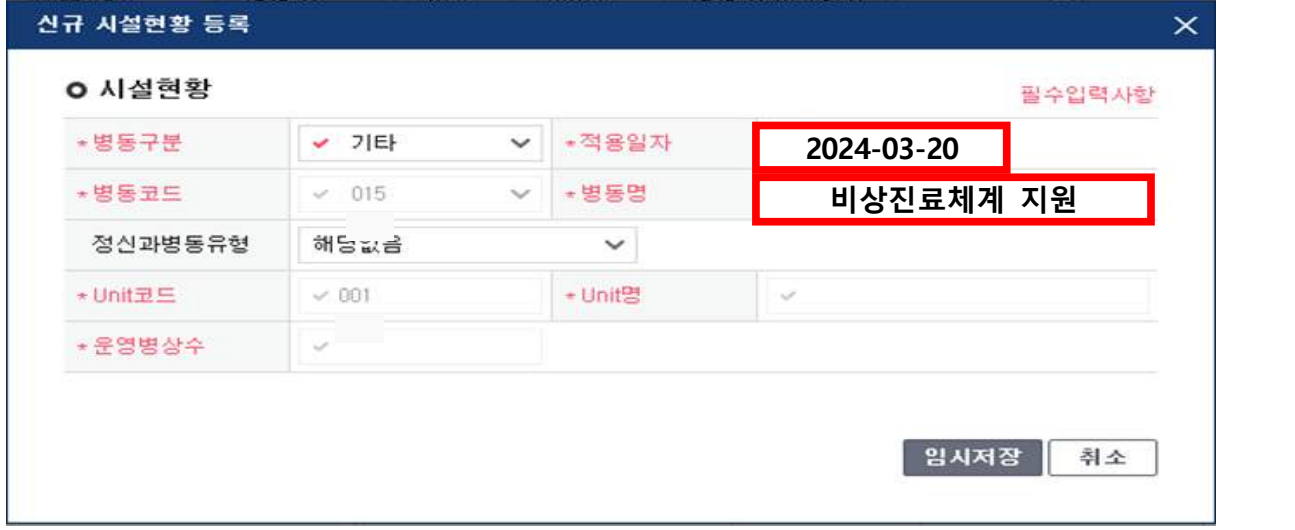

#### **2) 인력현황 신고**

#### **□ 대상인력: 의사**

- ① 현황신고·변경 > 인력현황 > 의(약/조산)사 신고 선택
- **② <sup>신규산고</sup> 페이지 내의 <sup>| 신규입사</sup> 버튼 클릭**
- **③** 기본정보 탭 내의 신고항목 입력  **- 근무형태: 기타, 기타근무형태: 기타**
- **④ 시 "해당 인력은 타 기관 '개원의'로 등록된 인력입니다. 예외 적용 사유 (의료법 제33조제1항제3호)에 해당하는 경우 신고하여 주시기 바랍니다."** 팝업 출력
- **⑤** 자격등록 탭 내의 해당하는 신고항목 입력
- ⑥ 근무병동 탭에서 병동 검색 팝업 호출 후 **"비상진료체계 지원" 병동 선택** 후 시작일자 입력
- $\Omega$ <sup>, 임시저장 후 「최종제출」 화면에서 작성자 정보 등록, <sup>최종제출</sup> 버튼 클릭하여 제출</sup>

## **< 의사 신규입사 신고화면 >**

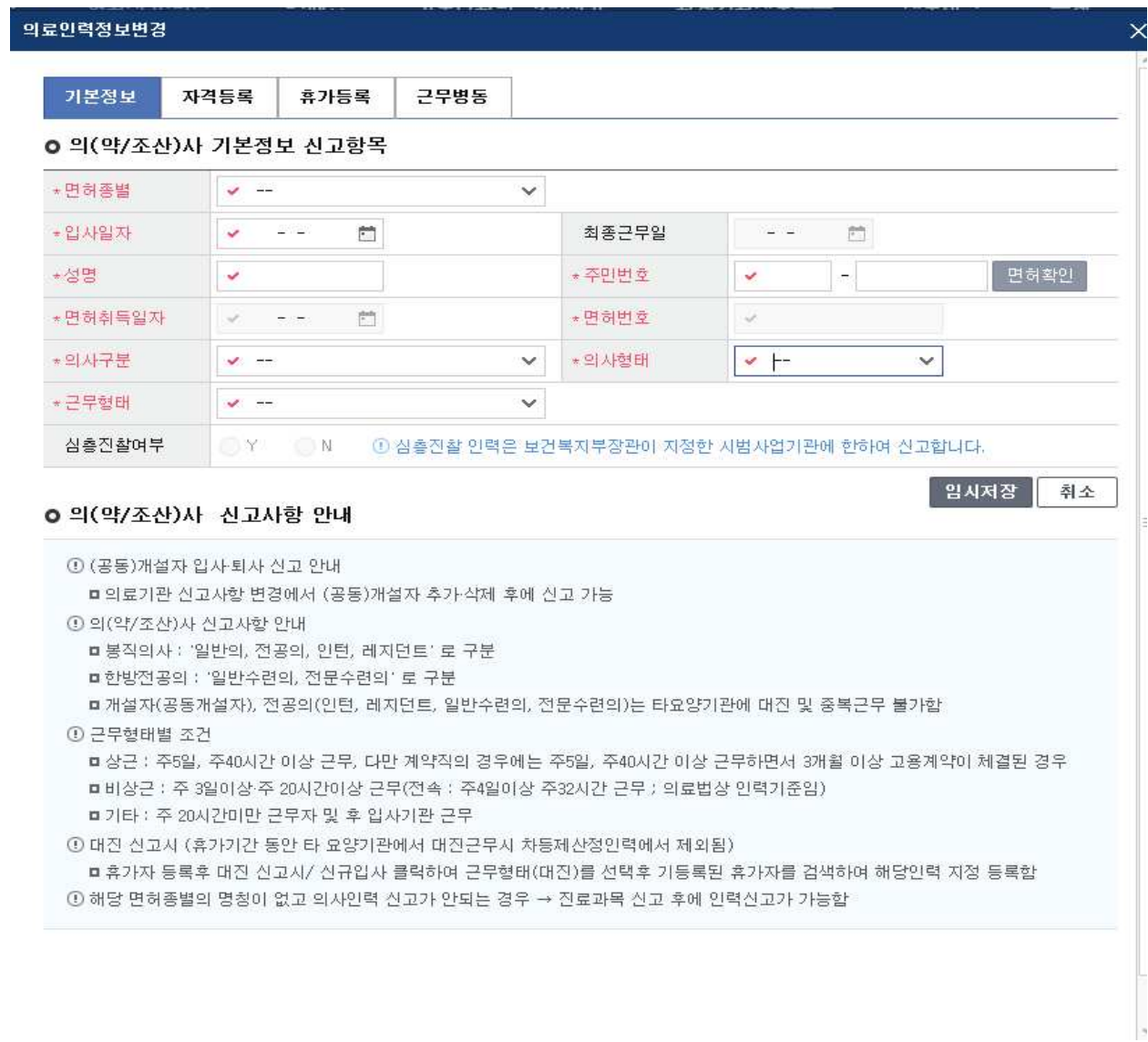

## **< 개원의 복수기관 입사신고 시 팝업 >**

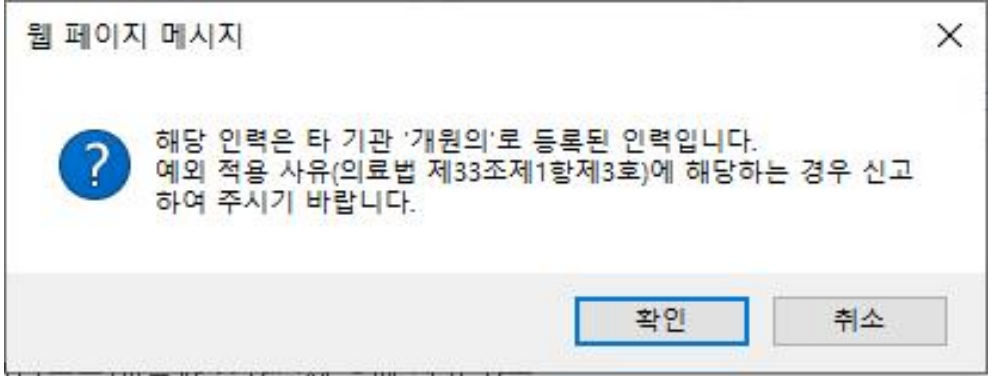

붙임3)

# 「개원의의 의료기관 외 의료행위 한시적 허용방안」에 따른 개원의 중복등록 관련 Q&A

(의료기관정책과-1836호(2024.3.20.) 및 2191호(2024.4.4.) 관련)

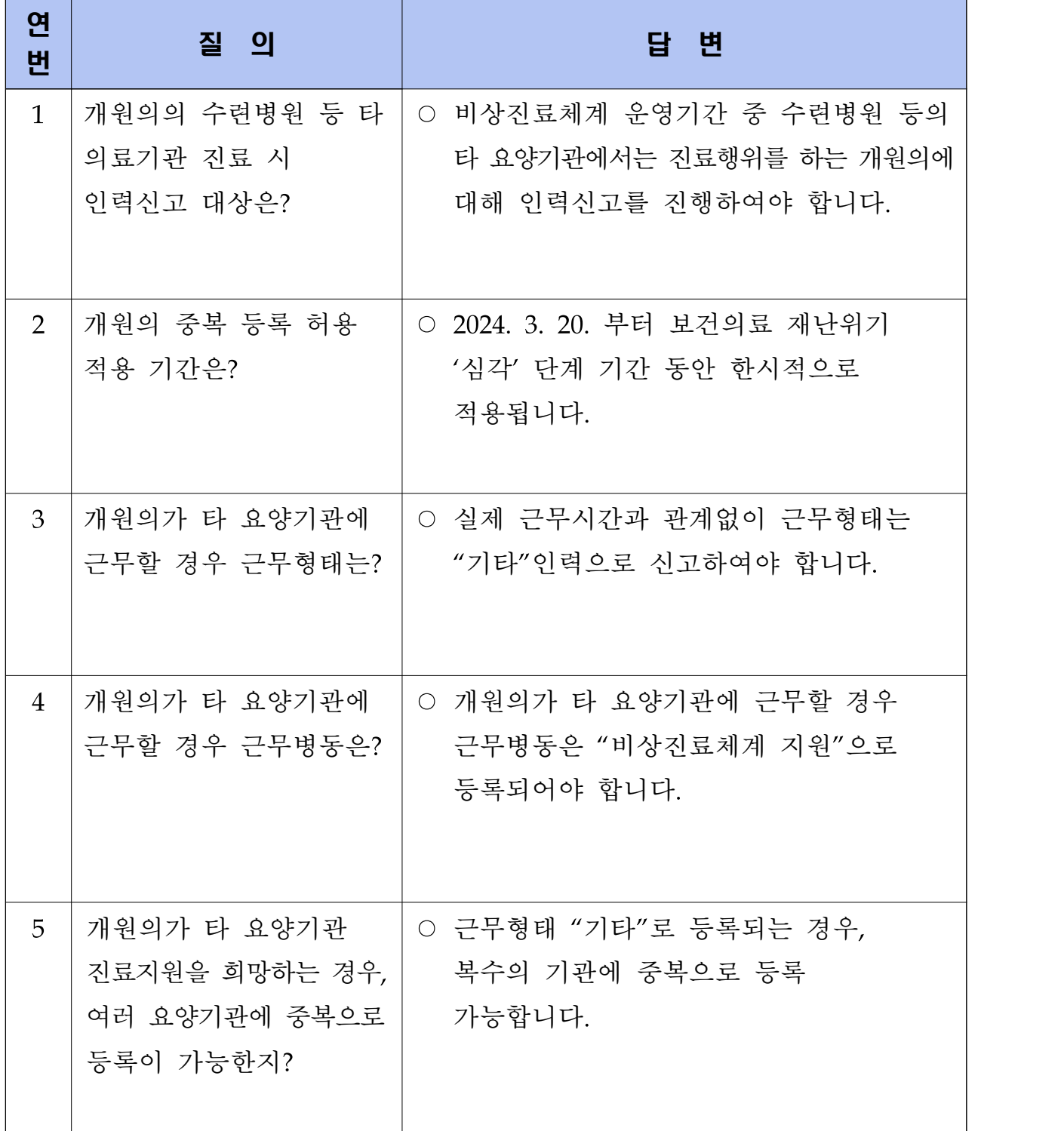

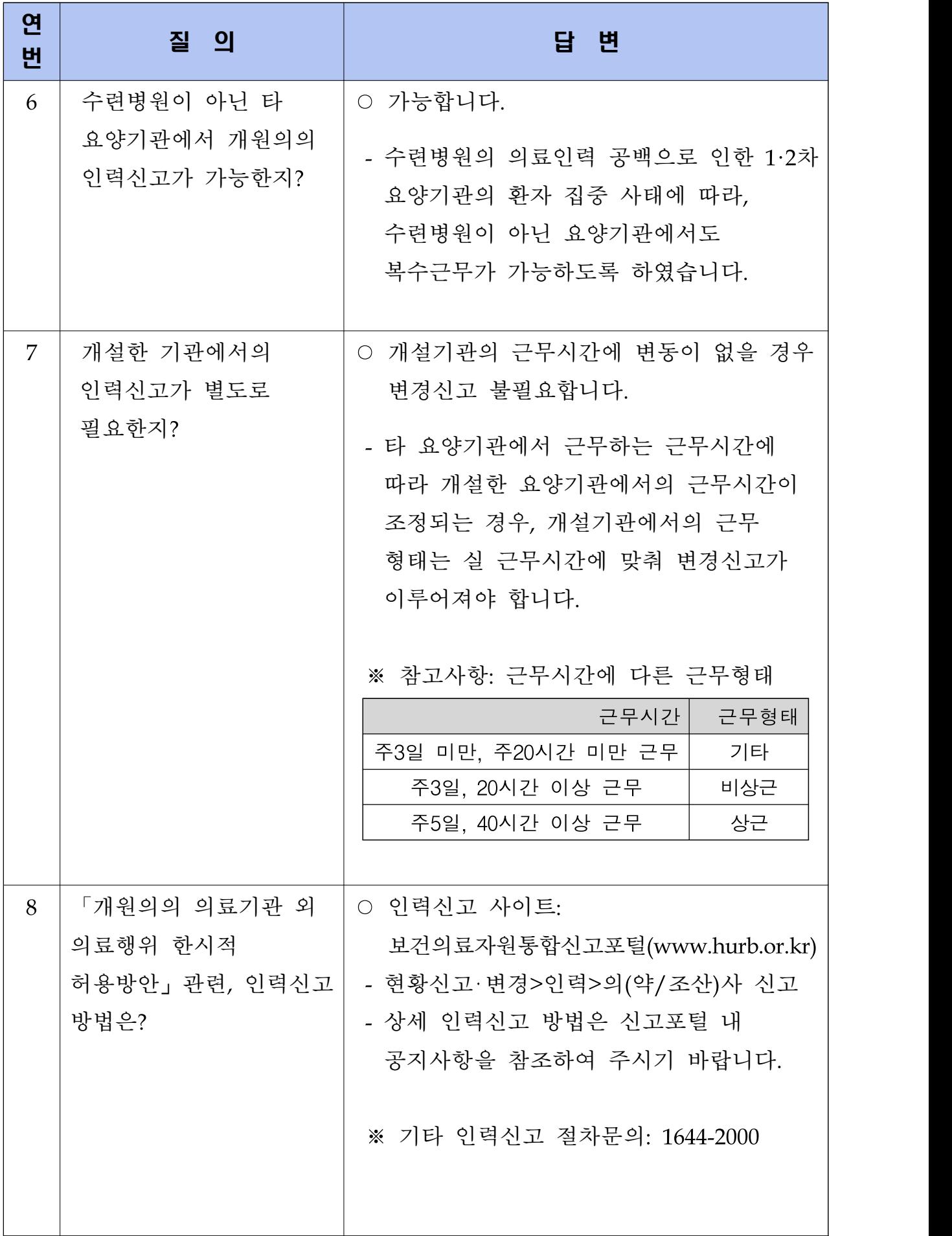

## 붙임4) 비상진료체계 운영에 따른 개원의의 복수기관 인력신고 안내

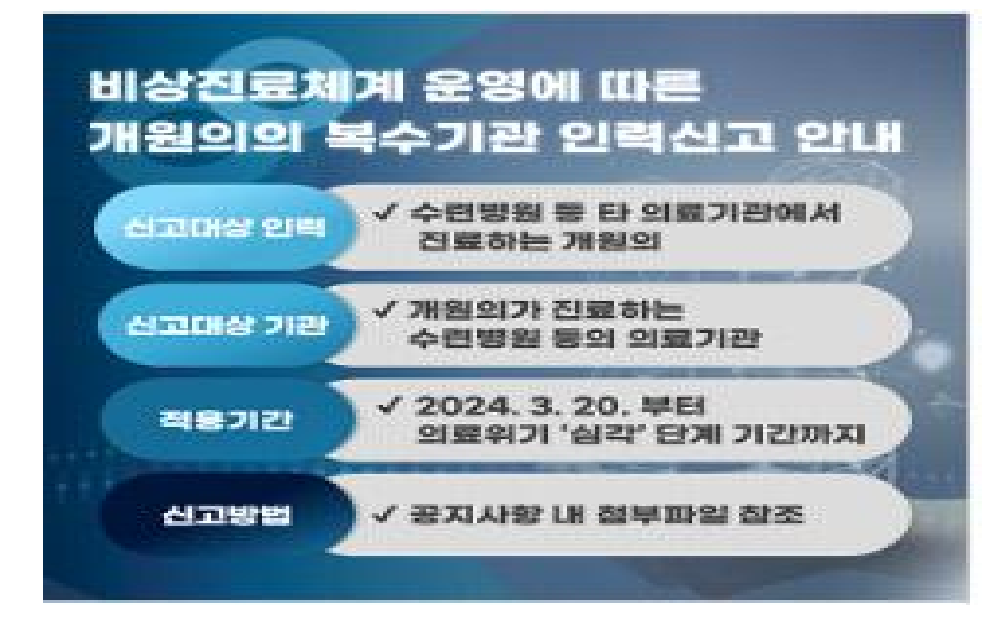